# **Trimble® SNR900 Radio-Modem**

**Operation Manual**

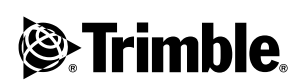

**Part Number 52357-00-ENG Revision B December 2004**

#### **Contact Information**

Trimble Geomatics and Engineering Division 5475 Kellenburger Road Dayton, Ohio 45424-1099 U.S.A. 800-538-7800 (toll free in USA) +1-937-233-8921 Phone +1-937-233-9004 Fax [www.trimble.com](http://www.trimble.com)

#### **Copyright and Trademarks**

© 2001–2004, Caterpillar Trimble Control Technologies LLC. All rights reserved.

Trimble, the Globe & Triangle logo, BladePro, and SiteVision are trademarks of Trimble Navigation Limited, registered in the United States Patent and Trademark Office and other countries.

CMR+, MS750, MS860, SiteNet, and TRIMCOMM are trademarks of Trimble Navigation Limited.

Microsoft, Windows, and Windows NT are trademarks or registered trademarks of Microsoft Corporation in the United States and/or other countries.

All other trademarks are the property of their respective owners.

**Release Notice**<br>This is the December 2004 release (Revision B) of the SNR900 Operation Manual, part number 52357-00-ENG. It applies to version 1.0 of the SNR900 radio-modem.

#### **Hardware Limited Warranty**

Trimble Navigation Limited warrants that this hardware product (the "Product") will perform substantially in accordance with published specifications and be substantially free of defects in material and workmanship for a period of one  $(1)$  year starting from the date of delivery. The warranty set forth in this paragraph shall not apply to software products.

#### **Software License, Limited Warranty**

This Trimble software product, whether provided as a stand-alone computer software product, built into hardware circuitry as firmware, embedded in flash memory, or stored on magnetic or other media, (the "Software") is licensed and not sold, and its use is governed by the terms of the relevant End User License Agreement ("EULA") included with the Software. In the absence of a separate EULA included with the Software providing different limited warranty terms, exclusions and limitations, the following terms and conditions shall apply. Trimble warrants that this Trimble Software product<br>will substantially conform to Trimble's applicable published specifications<br>for the Software for a period of one (1) year, starting from the date delivery.

#### **Warranty Remedies**

Trimble's sole liability and your exclusive remedy under the warranties set forth above shall be, at Trimble's option, to repair or replace any Product or Software that fails to conform to such warranty ("Nonconforming Product") or refund the purchase price paid by you for any such Nonconforming<br>Product, upon your return of any Nonconforming Product to Trimble in<br>accordance with Trimble's standard return material authorization procedures.

#### **Warranty Exclusions and Disclaimer**

These warranties shall be applied only in the event and to the extent that (i) the Products and Software are properly and correctly installed, configured, interfaced, maintained, stored, and operated in accordance with Trimble's relevant operator's manual and specifications, and; (ii) the Products and Software are not modified or misused. The preceding warranties shall not apply to, and Trimble shall not be responsible for defects or performance<br>problems resulting from (i) the combination or utilization of the Product or<br>Software with hardware or software products, information, data, systems interfaces or devices not made, supplied or specified by Trimble; (ii) the operation of the Product or Software under any specification other than, or in addition to, Trimble's standard specifications for its products; (iii) the unauthorized, installation, modification, or use of the Product or Software; (iv) damage caused by accident, lightning or other electrical discharge, fresh or salt water immersion or spray; or (v) normal wear and tear on consumable parts (e.g., batteries). Trimble does not warrant or guarantee the results obtained through the use of the Product. THE WARRANTIES ABOVE STATE TRIMBLE'S ENTIRE LIABILITY, AND YOUR EXCLUSIVE REMEDIES, RELATING TO PERFORMANCE OF THE PRODUCTS AND SOFTWARE. EXCEPT AS OTHERWISE EXPRESSLY PROVIDED HEREIN, THE PRODUCTS, SOFTWARE, AND ACCOMPANYING DOCUMENTATION AND MATERIALS ARE PROVIDED "AS-IS" AND WITHOUT EXPRESS OR IMPLIED WARRANTY OF ANY

KIND BY EITHER TRIMBLE NAVIGATION LIMITED OR ANYONE WHO<br>HAS BEEN INVOLVED IN ITS CREATION, PRODUCTION, INSTALLATION, OR DISTRIBUTION INCLUDING, BUT NOT LIMITED TO,<br>THE IMPLIED WARRANTIES OF MERCHANTABILITY AND FITNESS FOR A PARTICULAR PURPOSE, TITLE, AND NONINFRINGEMENT. THE STATED EXPRESS WARRANTIES ARE IN LIEU OF ALL OBLIGATIONS OR LIABILITIES ON THE PART OF TRIMBLE ARISING OUT OF, OR IN CONNECTION WITH, ANY PRODUCTS OR SOFTWARE. SOME STATES AND JURISDICTIONS DO NOT ALLOW LIMITATIONS ON DURATION OR THE EXCLUSION OF AN IMPLIED WARRANTY, SO THE ABOVE LIMITATION MAY NOT APPLY TO YOU.

TRIMBLE NAVIGATION LIMITED IS NOT RESPONSIBLE FOR THE OPERATION OR FAILURE OF OPERATION OF GPS SATELLITES OR THE AVAILABILITY OF GPS SATELLITE SIGNALS.

#### **Limitation of Liability**

TRIMBLE'S ENTIRE LIABILITY UNDER ANY PROVISION HEREIN SHALL BE LIMITED TO THE AMOUNT PAID BY YOU FOR THE PRODUCT OR SOFTWARE LICENSE. TO THE MAXIMUM EXTENT PERMITTED BY APPLICABLE LAW, IN NO EVENT SHALL TRIMBLE OR ITS SUPPLIERS BE LIABLE FOR ANY INDIRECT, SPECIAL, INCIDENTAL OR CONSEQUENTIAL DAMAGES WHATSOEVER UNDER ANY CIRCUMSTANCE OR LEGAL THEORY RELATING IN ANY WAY TO THE PRODUCTS, SOFTWARE AND ACCOMPANYING DOCUMENTATION AND MATERIALS, (INCLUDING, WITHOUT LIMITATION, DAMAGES FOR LOSS OF BUSINESS PROFITS, BUSINESS INTERRUPTION, LOSS OF BUSINESS INFORMATION, OR ANY OTHER PECUNIARY LOSS), REGARDLESS WHETHER TRIMBLE HAS BEEN ADVISED OF THE POSSIBILITY OF ANY SUCH LOSS AND REGARDLESS OF THE COURSE OF DEALING WHICH DEVELOPS OR HAS DEVELOPED BETWEEN YOU AND TRIMBLE. BECAUSE SOME STATES AND JURISDICTIONS DO NOT ALLOW THE EXCLUSION OR LIMITATION OF LIABILITY FOR CONSEQUENTIAL OR INCIDENTAL DAMAGES, THE ABOVE LIMITATION MAY NOT APPLY TO YOU.

NOTE: THE ABOVE LIMITED WARRANTY PROVISIONS MAY NOT APPLY TO PRODUCTS OR SOFTWARE PURCHASED IN THE EUROPEAN<br>UNION PE FASE CONTACT YOUR TRIMBLE DEALER FOR UNION. PLEASE CONTACT YOUR TRIMBLE DEALER FOR APPLICABLE WARRANTY INFORMATION.

#### **Notices**

Class B Statement – Notice to Users. This equipment has been tested and found to comply with the limits for a Class B digital device, pursuant to Part 15 of the FCC rules. These limits are designed to provide reasonable protection against harmful interference in a residential installation. This equipment generates, uses, and can radiate radio frequency energy and, if equipment generates, ases, and can radiate radio requency energy and not installed and used in accordance with the instructions, may cause harmful interference to radio communication. However, there is no guarantee that interference will not occur in a particular installation. If this equipment does cause harmful interference to radio or television reception, which can be determined by turning the equipment off and on, the user is encouraged to try to correct the interference by one or more of the following measures:

- Reorient or relocate the receiving antenna.
- 
- Increase the separation between the equipment and the receiver. Connect the equipment into an outlet on a circuit different from that to which the receiver is connected.

– Consult the dealer or an experienced radio/TV technician for help. Changes and modifications not expressly approved by the manufacturer or registrant of this equipment can void your authority to operate this equipment under Federal Communications Commission rules.

The SNR900 operates in the 902 to 928 MHz frequency band. It is certified for unlicensed use in this band as a transmitter pursuant to 47 C.F.R. §§ 15.247, 15.249 (1993) (unlicensed, low-power devices) Subpart C of Part 15 of FCC Rules regarding Spread Spectrum Systems for the United States. License-free operation in Canada is covered by RSS-210 of Industrie Canada.

# **Contents**

#### **[1 Introduction](#page-4-0)**

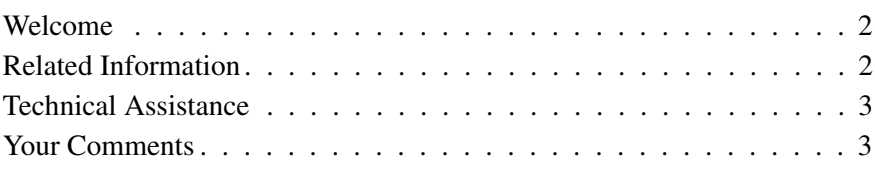

#### **[2 Getting Started](#page-8-0)**

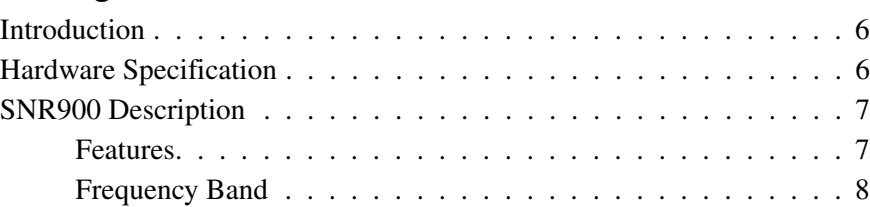

#### **[3 Configuring the SNR900](#page-12-0)**

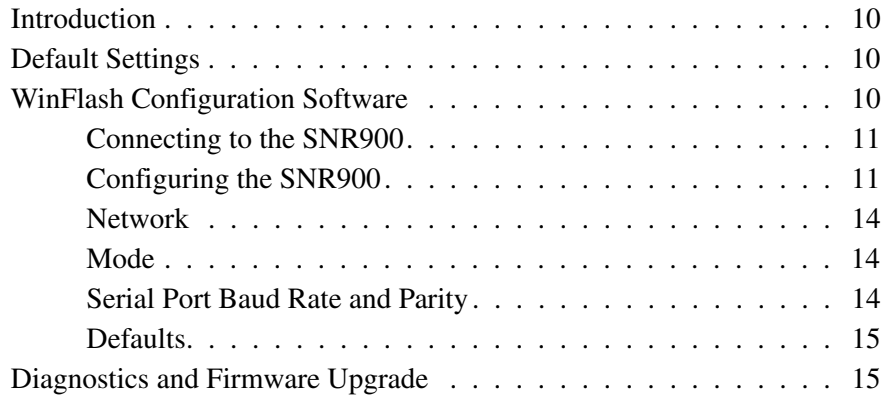

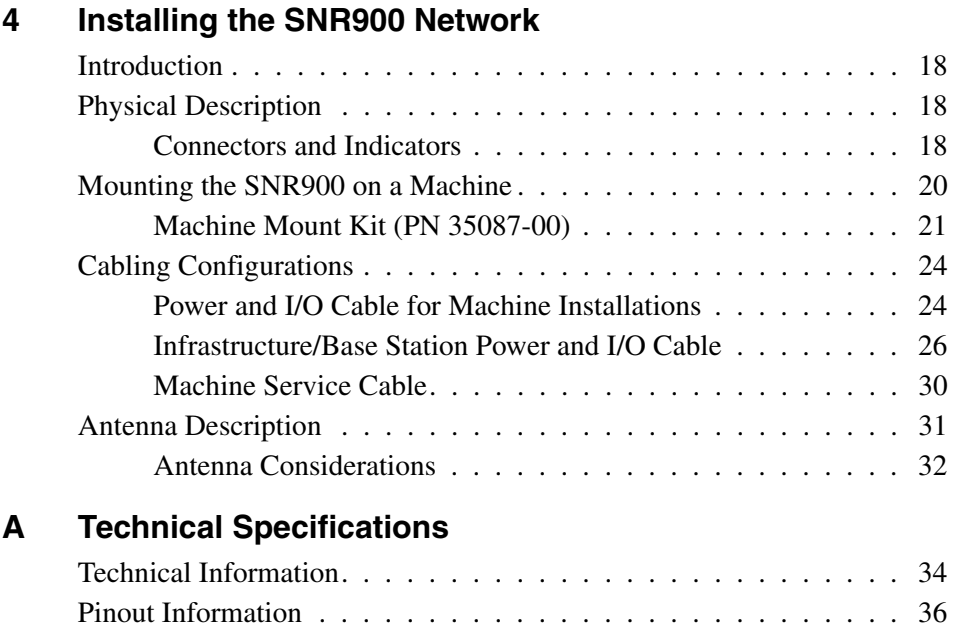

#### **[Index](#page-40-0)**

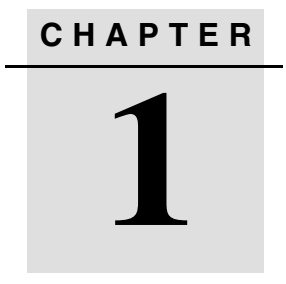

# <span id="page-4-0"></span>**Introduction <sup>1</sup>**

#### **In this chapter:**

- Welcome
- Related Information
- Technical Assistance
- Vour Comments

#### <span id="page-5-0"></span>**1.1 Welcome**

This manual describes how to set up and use the SNR900 radiomodem.

This publication assumes that you are know how to use the Microsoft® Windows® operating system.

## <span id="page-5-1"></span>**1.2 Related Information**

Sources of related information include the following:

- Readme.txt file a Readme.txt file contains information added after the documentation was completed. To read this file, double-click it or use a text editor to open it. The installation program also copies it into the program directory.
- <span id="page-5-2"></span>• Release notes – the release notes describe new features of the product, information not included in the manuals, and any changes to the manuals. They are provided as a .pdf file on the CD and are installed in the program directory (typically C:\Program Files\Trimble\<Folder>) when you install the software.
- <span id="page-5-3"></span>• Update notes – there is a warranty activation sheet with this product. Send it in to automatically receive update notes containing important information about software and hardware changes. Contact your local Trimble dealer for more information about the support agreement contracts for software and firmware, and an extended warranty program for hardware.
- <span id="page-5-4"></span>• Trimble training courses – Consider a training course to help you use your GPS system to its fullest potential. For more information, go to the Trimble website at [www.trimble.com/training.html.](http://www.trimble.com/training.html)

## <span id="page-6-0"></span>**1.3 Technical Assistance**

If you have a problem and cannot find the information you need in the product documentation, *contact your local dealer*. Alternatively, do one of the following actions:

- <span id="page-6-2"></span>• Request technical support using the Trimble website at [www.trimble.com/support.html](http://www.trimble.com/support.html)
- Send an e-mail to [trimble\\_support@trimble.com](mailto:trimble_support@trimble.com)

## <span id="page-6-1"></span>**1.4 Your Comments**

Your feedback about the supporting documentation helps us to improve it with each revision. E-mail your comments to [ReaderFeedback@trimble.com.](mailto:ReaderFeedback@trimble.com)

#### Introduction

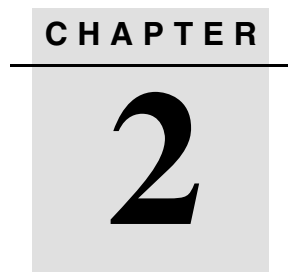

# <span id="page-8-0"></span>**Getting Started <sup>2</sup>**

#### **In this chapter:**

- **n** [Introduction](#page-9-0)
- **E** [Hardware Specification](#page-9-1)
- [SNR900 Description](#page-10-0)

#### <span id="page-9-0"></span>**2.1 Introduction**

<span id="page-9-2"></span>The SNR900 radio-modem broadcasts raw GPS data in Compact Measurement Record (CMR) format from a reference receiver to one or more roving receivers for precise machine positioning.

<span id="page-9-5"></span>The SNR900 is compatible with the Trimble SiteNet™ 900 and TRIMCOMM™ 900 radio for broadcasting and receiving Radio Technical Commission for Maritime Services (RTCM) or CMR data.

Trimble recommends that you use the Trimble CMR+™ format whenever possible. This requires version 1.40 or later software in all of your radios.

#### <span id="page-9-1"></span>**2.2 Hardware Specification**

The SNR900 meets stringent hardware requirements and is designed to survive in harsh environments. It has the following features:

- <span id="page-9-3"></span>• Integrated low-profile antenna for machine installations.
- Physical connection by means of the same 8-pin male Bendix connector previously used on SiteNet 900 and TRIMCOMM radios. For a description of the connector pinout, see [Pinout](#page-39-1)  [Information, page 36.](#page-39-1)

<span id="page-9-4"></span>In addition, SNR900 is designed for use with unconditioned 10 VDC to 32 VDC power.

## <span id="page-10-0"></span>**2.3 SNR900 Description**

The SNR900 is a frequency-hopping, spread-spectrum radio unit and data modem packaged in a rugged, waterproof, metal case and is designed to withstand severe environmental stress.

#### <span id="page-10-1"></span>**2.3.1 Features**

- <span id="page-10-2"></span>• Low latency CMR transmission
- Compatible with SiteNet and TRIMCOMM radio networks
- Upgradeable software
- Forty selectable networks
- License-free operation in the U.S., Canada, Australia, and New Zealand
- Ruggedized, weatherproof casing
- Typical 3–5 km range
- Low power consumption
- One CAN (J1939) port
- Two RS-232 interfaces at either 9600, 38400, or 57600 baud
- Low-profile antenna for machine applications
- Machine mounting kit option (for more information, see [Mounting the SNR900 on a Machine, page 20](#page-23-1))

#### <span id="page-11-0"></span>**2.3.2 Frequency Band**

<span id="page-11-1"></span>The SNR900 operates in the 902 to 928 MHz frequency band. It is certified for unlicensed use in this band as a transmitter pursuant to 47 C.F.R. §§ 15.247, 15.249 (1993) (unlicensed, low-power devices) Subpart C of Part 15 of FCC Rules regarding Spread Spectrum Systems for the United States. License-free operation in Canada is covered by RSS-210 of Industrie Canada.

The SNR900 can be purchased with a reduced frequency range for use in Australia and New Zealand. It is available in single-frequency mode for other countries.

*Note – The 902–928 MHz band is a shared-use band and as such is subject to interfering signals.*

This frequency band is allocated to other uses in other parts of the world, including cellular telephony. Regulations regarding its use vary greatly from country to country. Use of the SNR900 outside the United States must be approved by the local radio authority. Contact your local radio communications governing authority for regulations and restrictions on operation in the country or area where you want to use the SNR900.

# **CHAPTER 3**

# <span id="page-12-0"></span>**Configuring the SNR900**

#### **In this chapter:**

- **n** [Introduction](#page-13-0)
- [Default Settings](#page-13-1)
- [WinFlash Configuration Software](#page-13-2)
- [Diagnostics and Firmware Upgrade](#page-18-1)

## <span id="page-13-0"></span>**3.1 Introduction**

The SNR900 is a data modem and a radio in one unit. Two units can provide a radio data link between Trimble GPS receivers.

## <span id="page-13-1"></span>**3.2 Default Settings**

<span id="page-13-4"></span><span id="page-13-3"></span>The SNR900 serial ports are initially configured with the following settings:

- 38400 baud
- 8 data bits, no parity
- 1 stop bit

The SNR900 is also initially configured as a rover; its network setting is Network 1.

When the SNR900 powers up, it retrieves its default settings from its nonvolatile memory. The default settings can be changed whenever necessary.

## <span id="page-13-2"></span>**3.3 WinFlash Configuration Software**

The Trimble WinFlash software is a Microsoft Windows-based application that configures the SNR900 for use in a network. Use WinFlash to configure all SNR900 radios required for a project.

*Note – The Trimble CommSet software is required to configure Trimble SiteNet 900 radios.*

<span id="page-13-5"></span>To configure a SNR900 using WinFlash, complete the following procedures:

- 1. Connect the office computer to the SNR900.
- 2. Configure the SNR900 using WinFlash.

These procedures are discussed in the following sections.

#### <span id="page-14-0"></span>**3.3.1 Connecting to the SNR900**

- <span id="page-14-5"></span>1. Connect a SNR900 machine service cable to the SNR900.
- 2. Connect the I/O DB-9 connector of the service cable to a serial port on your office computer.

<span id="page-14-3"></span>*Note – [Figure 4.7](#page-30-0) on [page 27](#page-30-0) shows an infrastructure cable (PN 38968-25) connected to the SNR900. [Figure 4.10](#page-33-1) on [page 30](#page-33-1) shows the service cable (PN 40942-xx) connected to the SNR900 and an office computer.* 

3. Provide power to the radio through the power lead of the service cable.

#### <span id="page-14-1"></span>**3.3.2 Configuring the SNR900**

1. Start WinFlash on your office computer. The following dialog appears:

<span id="page-14-4"></span>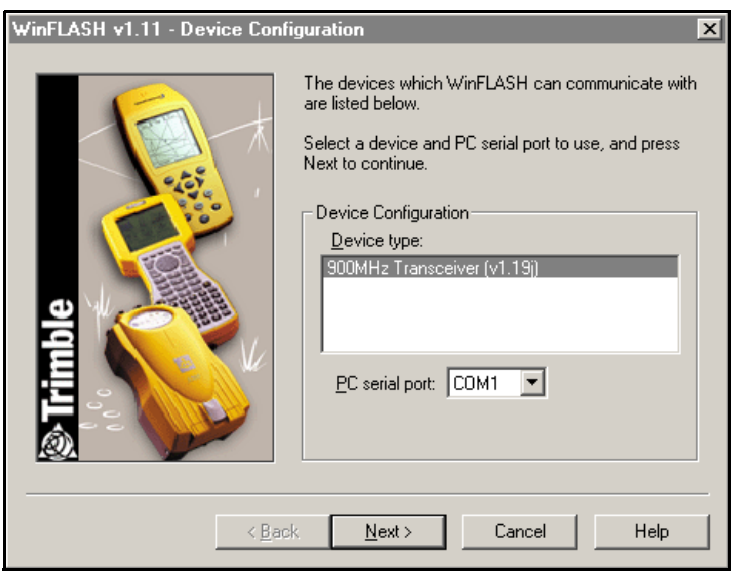

<span id="page-14-2"></span>2. Select the appropriate *Device type* option and *PC serial port* option and click **Next**.

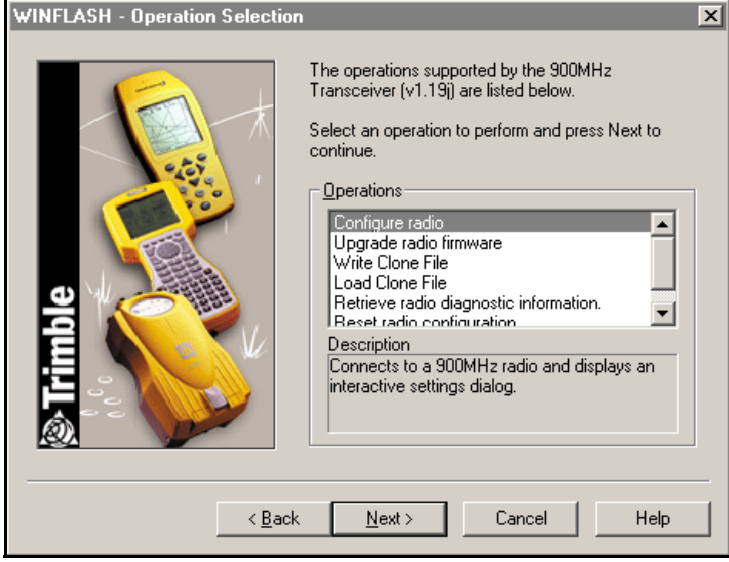

The following dialog appears:

- 3. Select the *Configure radio* option in the *Operations* group and click **Next**.
- 4. Click **Finish** on the next screen to establish a connection with the radio. The following dialog appears while WinFlash is connecting to the radio:

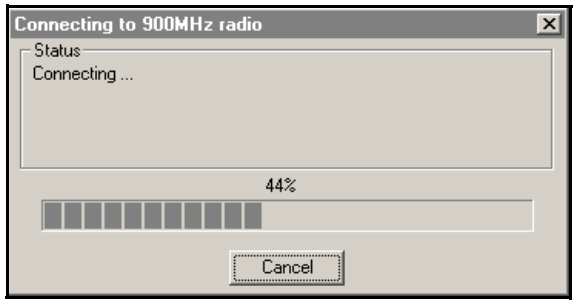

5. When WinFlash has successfully connected to the radio, the *Properties* window appears:

<span id="page-16-0"></span>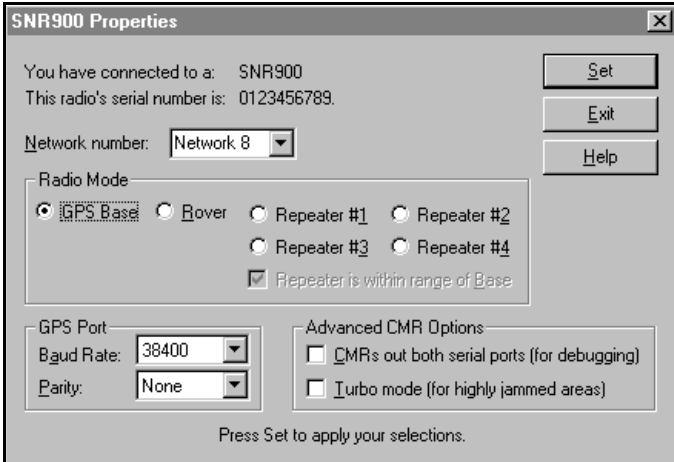

6. From the *Properties* window, configure the *Network number*, *Radio Mode*, and *Port settings*. Once these settings are correct, click **Set** to send the settings to the radio. The following dialog appears:

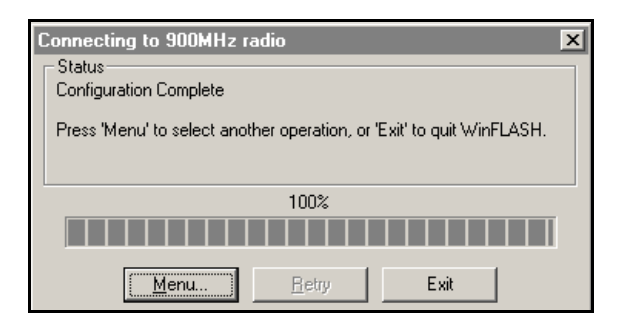

7. To finish, click **Exit**. To make further changes, click **Menu**. The *Operation Selection* dialog shown in [Step 2](#page-14-2) on [page 11](#page-14-2) appears.

The following sections describe the settings that are available for the SNR900.

#### <span id="page-17-0"></span>**3.3.3 Network**

To change which GPS base station a SNR900 listens to, set the Network number. The SNR900 offers 40 different Network numbers.

*Note – If you only have one GPS base station on your site, set all your radios to the same Network number. If you have more than one GPS base station on your site, each GPS base station must be on a separate radio network. Select a different Network number for each radio network.*

<span id="page-17-3"></span>When you initially set up a radio network for your site, configure a rover to the Network number you require and listen to see if anyone is currently using this network in your area. If the rover sync light glows, you must select a different Network number for your site. This will avoid interfering with the other network user.

#### <span id="page-17-1"></span>**3.3.4 Mode**

<span id="page-17-7"></span>Each radio in a SNR900 network can be set to one of three operational modes:

- <span id="page-17-4"></span>• GPS Base – when it is connected to the base station GPS receiver that is generating CMR corrections
- <span id="page-17-8"></span>• Rover – when it is mounted on a machine that is connected to a receiver required to generate RTK positions
- <span id="page-17-6"></span>• Repeater – when it is used in a network to increase coverage

*Note – A network can have many rovers but only one base radio. It can also have up to four repeaters, each uniquely identified by a different repeater number (#1, #2, #3, and #4). Repeaters can be chained two in a row.* 

#### <span id="page-17-2"></span>**3.3.5 Serial Port Baud Rate and Parity**

<span id="page-17-5"></span>The serial port baud rate list and the serial port parity setting list configure the baud rate and parity of the radio port that is connected to the GPS receiver. Set the baud rate to 38400 and the parity to None.

#### <span id="page-18-2"></span><span id="page-18-0"></span>**3.3.6 Defaults**

[Table 3.1](#page-18-2) shows the default factory settings for the SNR900.

**Table 3.1 SNR900 default settings** 

| <b>Item</b>    | Default setting |
|----------------|-----------------|
| Network number | Network 1       |
| Radio mode     | Rover           |
| Baud rate      | 38400           |
| Parity         | None            |

#### <span id="page-18-1"></span>**3.4 Diagnostics and Firmware Upgrade**

Use WinFlash to download a diagnostics file from the SNR900 to an office computer or to upgrade the radio firmware. These options are available in the *WinFlash Operation Selection* window.

For firmware upgrades, contact your Trimble dealer. The dealer will supply a new software file to perform the upgrade.

#### Configuring the SNR900

#### **CHAPTER**

**4**

# <span id="page-20-0"></span>**Installing the SNR900 Network**

#### **In this chapter:**

- **n** [Introduction](#page-21-0)
- [Physical Description](#page-21-1)
- [Mounting the SNR900 on a Machine](#page-23-0)
- [Cabling Configurations](#page-27-0)
- [Antenna Description](#page-34-0)

#### <span id="page-21-0"></span>**4.1 Introduction**

Trimble recommends that you read this chapter before installing your SNR900 radios.

## <span id="page-21-1"></span>**4.2 Physical Description**

<span id="page-21-4"></span>The SNR900 radio-modem is encased in a rugged, waterproof metal case. It has an antenna mount on the top cap, and a connector and LED on the bottom cap. The physical aspects of SNR900 hardware are outlined below, followed by details covering interface connections and antenna installations.

#### <span id="page-21-2"></span>**4.2.1 Connectors and Indicators**

<span id="page-21-5"></span>The SNR900 bottom cap is fitted with an 8-pin male Bendix connector and an LED indicator light. See [Figure 4.1](#page-21-3).

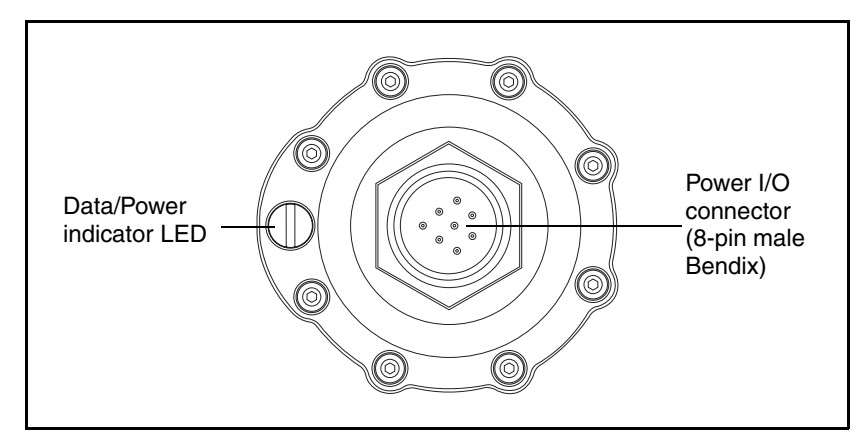

<span id="page-21-3"></span>Figure 4.1 SNR900 bottom cap

<span id="page-22-4"></span>The LED can be orange and/or green depending on the situation, as shown in [Table 4.1](#page-22-0).

<span id="page-22-0"></span>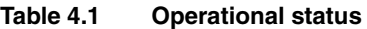

<span id="page-22-3"></span>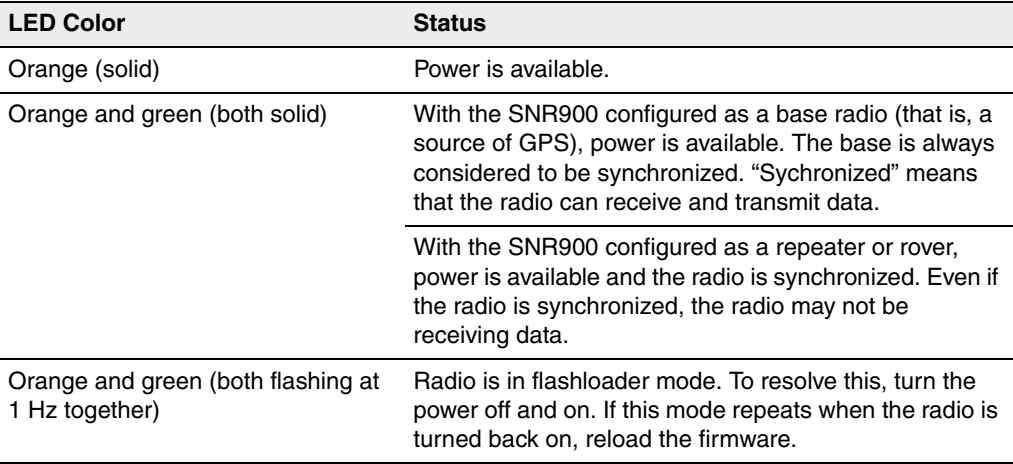

*Note – The top cap of the SNR900 has an antenna contact tip. The tip is designed for maximum efficiency and very low loss. Please take care not to damage this tip. Keep the low-profile antenna or flexible antenna base screwed on to the top of the radio when storing the SNR900, see [page 32](#page-35-1).* 

<span id="page-22-2"></span><span id="page-22-1"></span>[Figure 4.2](#page-23-2) shows the top cap.

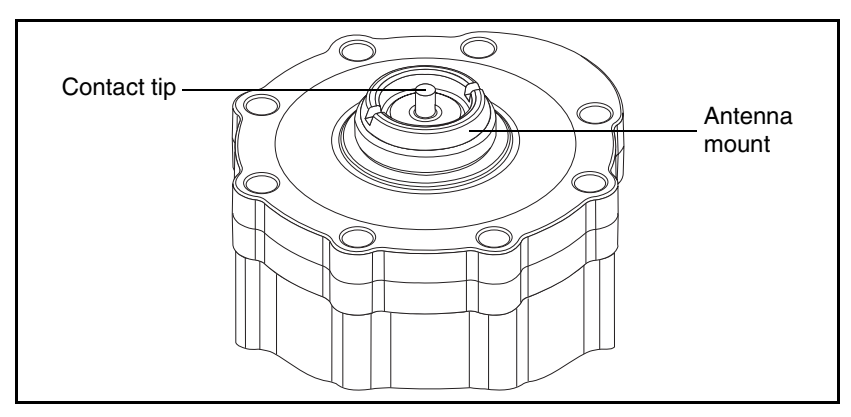

Figure 4.2 SNR900 top cap

## <span id="page-23-2"></span><span id="page-23-1"></span><span id="page-23-0"></span>**4.3 Mounting the SNR900 on a Machine**

When mounting the SNR900 on a machine consider the following:

- <span id="page-23-3"></span>– Reduce damage by minimizing shock and vibration to the SNR900: Mount the radio-modem on a solid part of the cab.
- Locate the best antenna position: Mount the entire antenna above the roofline so that it has an uninterrupted view. This improves the performance of the SNR900.
- Prevent signal interference: Position the antenna away from other antennas (particularly if the other antenna is a two-way radio), rotating beacons and strobe lights.

[Figure 4.4](#page-26-0) shows a typical installation.

#### <span id="page-24-0"></span>**4.3.1 Machine Mount Kit (PN 35087-00)**

The machine mounting kit for the SNR900 comprises:

- <span id="page-24-2"></span>• Radio mount bracket (upper)
- Radio mount bracket (lower)
- Machine mount adapter plate (with U-bolts)
- Rubber shock mount kit

[Figure 4.3](#page-24-1) shows the SNR900 mounting kit and how the parts fit together.

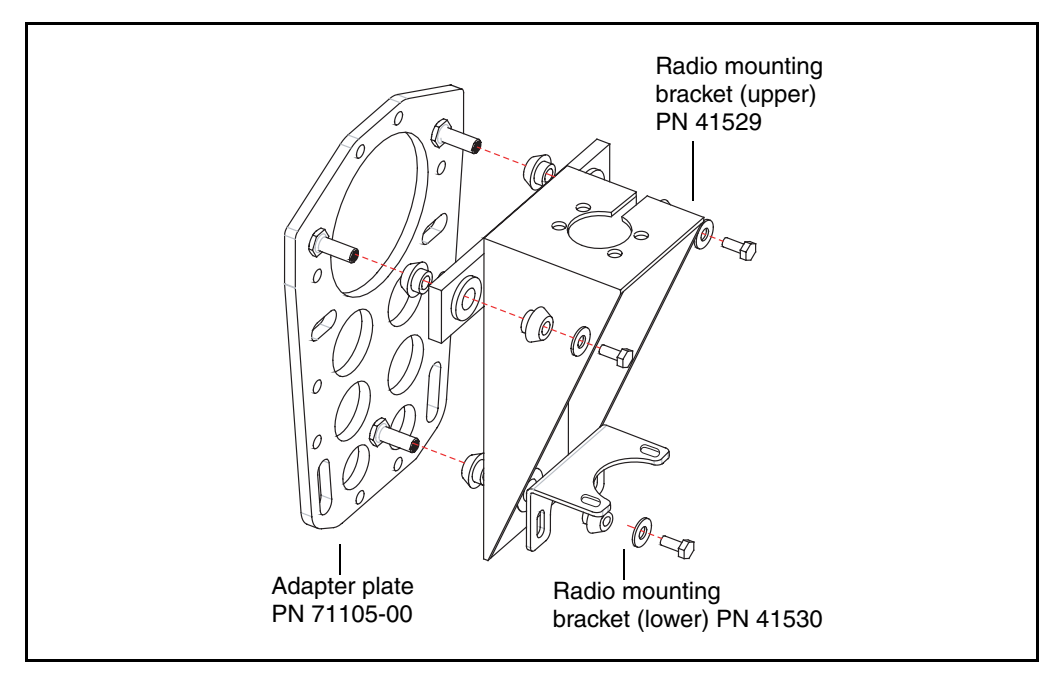

<span id="page-24-1"></span>Figure 4.3 SNR900 mounting kit

#### **Mounting the SNR900**

To mount the SNR900 onto a machine:

1. Bolt the SNR900 into the radio mounting bracket (upper and lower brackets).

<span id="page-25-0"></span>Ensure that the radio mounting screws are all fitted with washers and lock washers.

- 2. Securely mount the adapter plate to the machine. Do one of the following actions:
	- Use existing weld bosses (see [Figure 4.4](#page-26-0))
	- Weld some weld bosses to the cab
	- Clamp the plate to the top of a handrail at the top of the cab using the U-bolts
- 3. Bolt the radio mounting bracket to the adapter plate using the rubber shock mount kit. The bolts are included with the adapter plate.

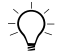

 $\widehat{B}(x)$  **Tip –** Use threadlocking Loctite (PN 33803) or equivalent to secure the bolts when you assemble the shock mounts.

[Figure 4.4](#page-26-0) shows a SNR900 mounted at the rear of a cab roof. Notice how this installation ensures that all of the antenna is above the roof of the cab.

<span id="page-26-0"></span>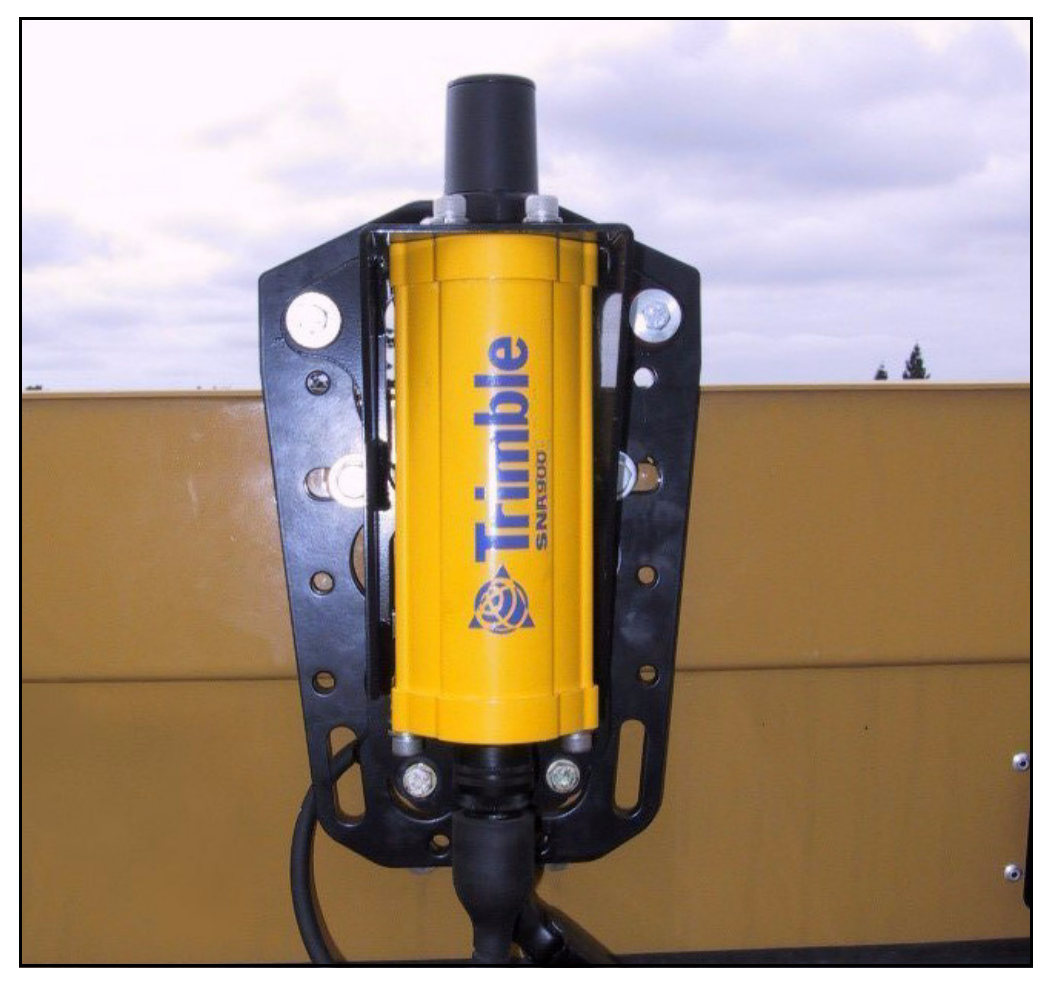

Figure 4.4 SNR900 mounted at the rear of a cab roof

## <span id="page-27-0"></span>**4.4 Cabling Configurations**

<span id="page-27-4"></span>The SNR900 is typically configured as a rover, but the cables and adapters necessary for other configurations are also available. [Table 4.2](#page-27-2) summarizes the cabling items available or provided with the SNR900 unit or available accessories.

<span id="page-27-2"></span>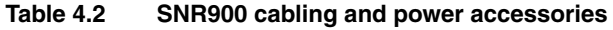

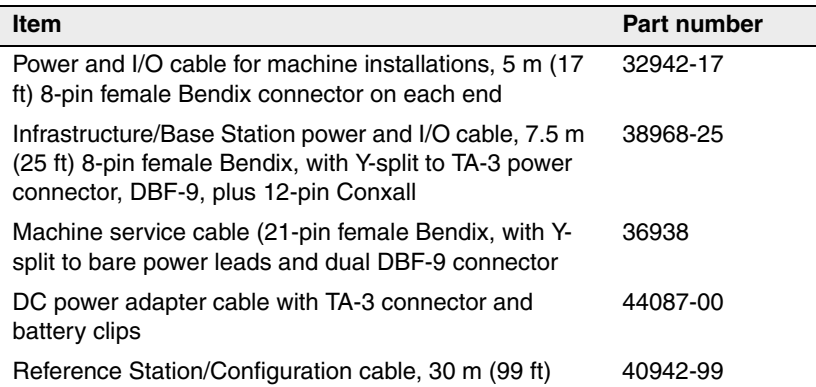

#### <span id="page-27-1"></span>**4.4.1 Power and I/O Cable for Machine Installations**

<span id="page-27-3"></span>The cable shown in [Figure 4.5](#page-28-0) connects the SNR900 to either the Trimble MS850 or the Trimble MS860™ GPS receiver on the machine. The GPS receiver outputs power to the SNR900 through this cable.

<span id="page-28-1"></span>The straight connector attaches to the bottom cap of the SNR900, and the angled connector attaches to the 8-pin Bendix connector of the GPS receiver.

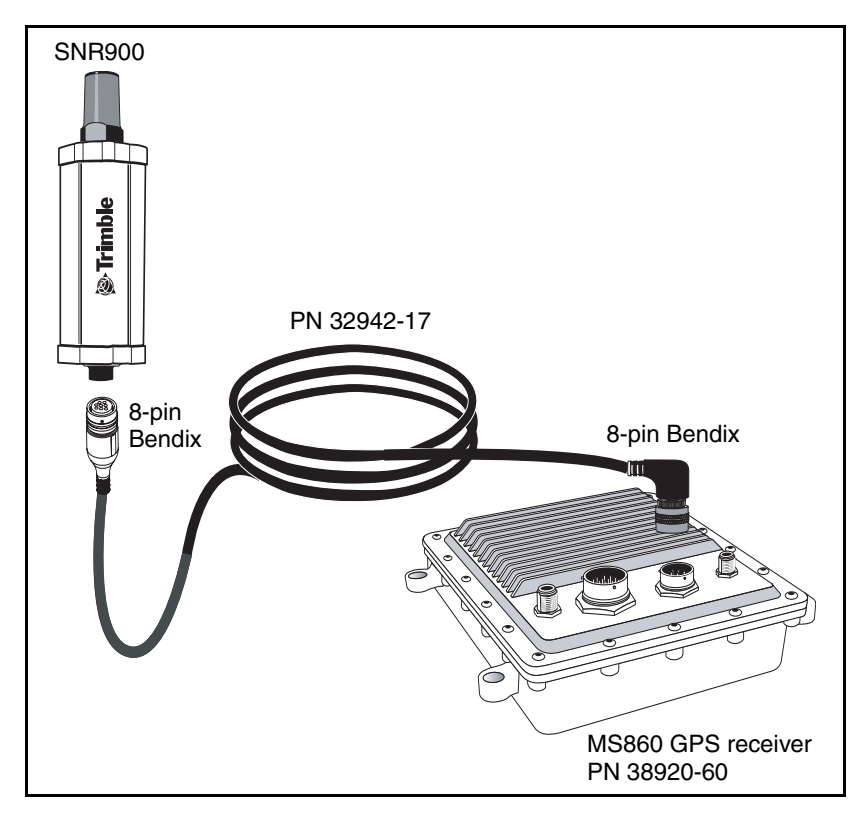

<span id="page-28-2"></span><span id="page-28-0"></span>Figure 4.5 Power and I/O cable (PN 32942-17)

#### <span id="page-29-0"></span>**4.4.2 Infrastructure/Base Station Power and I/O Cable**

<span id="page-29-4"></span><span id="page-29-3"></span>The cable shown in [Figure 4.6](#page-29-1) is used for base station and repeater installations of SNR900s. Cables come in the lengths shown in [Table 4.3.](#page-29-2)

<span id="page-29-2"></span>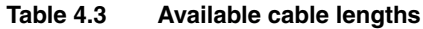

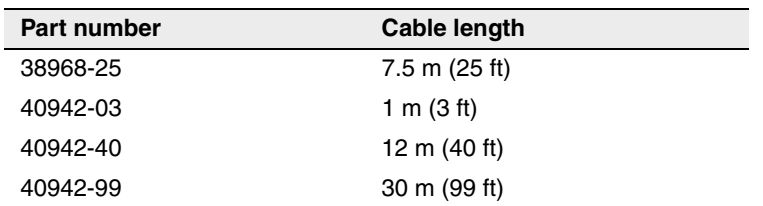

*Note – Most installations of infrastructure radios require either a 7.5 m (25 ft) or a 30 m (99 ft) length.*

Seal unused connectors by covering them with plastic tape.

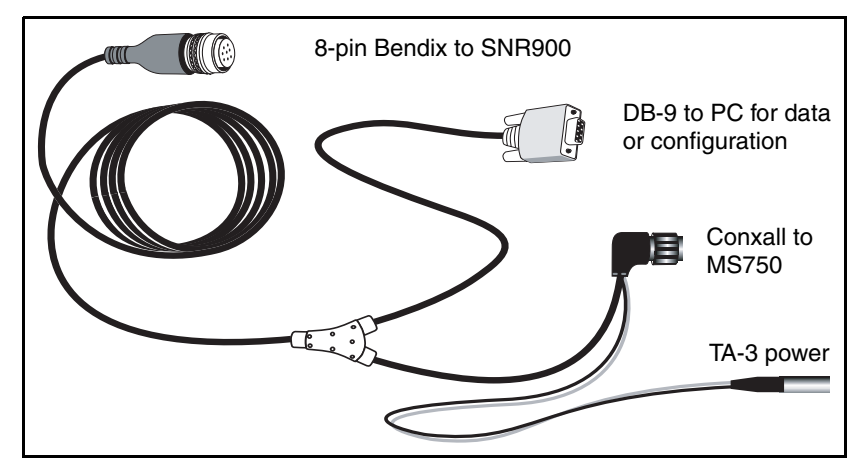

<span id="page-29-1"></span>Figure 4.6 Radio power and I/O cable (PN 38968-25)

The 7.5 m (25 ft) infrastructure cable (PN 38968-25) connects directly to the SNR900. The 12-pin Conxall connector connects directly to the Trimble MS750™ GPS receiver with a split to power via a TA-3 connector. This cable also splits to a DBF-9, which can be used to configure the SNR900.

When you install this cable with a MS750 base station, the complete cabling configuration looks similar to that shown in [Figure 4.7](#page-30-1).

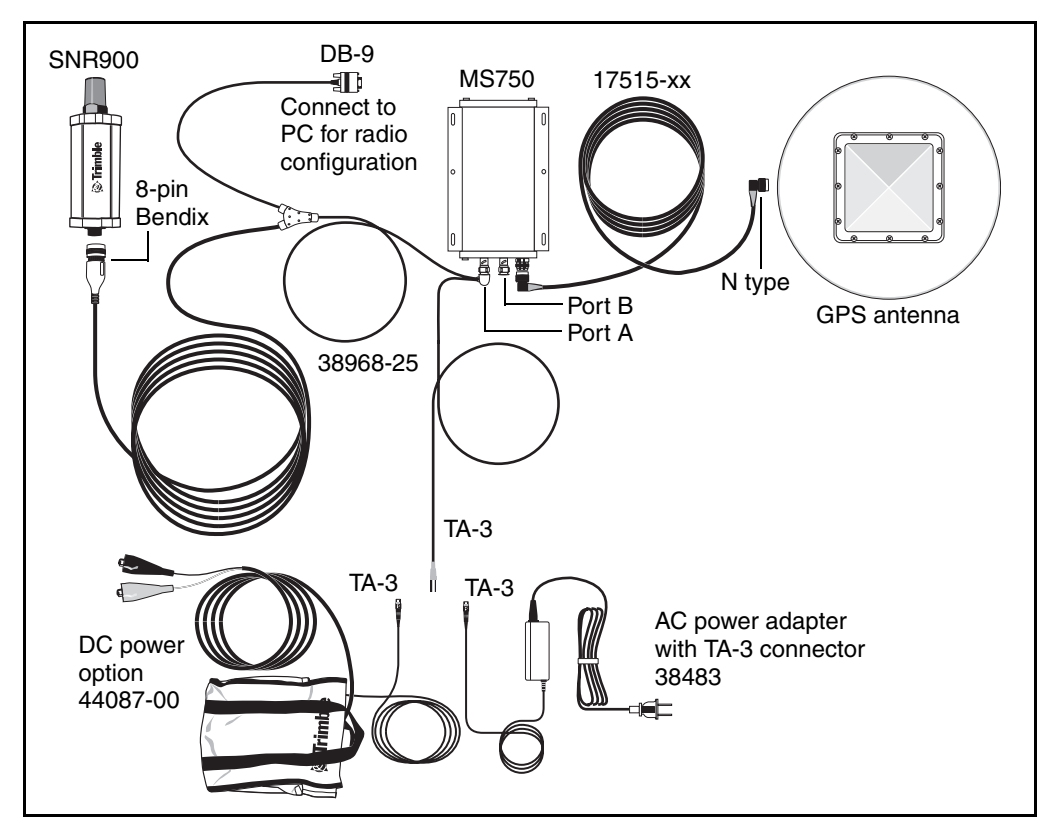

<span id="page-30-1"></span>Figure 4.7 MS750 base station using cable PN 38968-25

<span id="page-30-0"></span>The 30 m (99 ft) infrastructure cable (PN 40942-99) connects directly to the SNR900 and splits out to power via a TA-3 connector and communications via dual female DB-9 connectors.

The DB-9 connectors can connect to a GPS receiver and to a PC at the same time. This is particularly useful for troubleshooting. This cable requires its own power for the radio. It has no Conxall connector for the MS750 GPS receiver. You can connect it to the MS750 with the hammerhead connector B1/B2 cable PN 37382 that comes with the base (reference) station kit. The cable has a TA-3 connector for power to the radio only. The MS750 must be powered separately with the cables provided in the base station. See [Figure 4.8](#page-31-0).

<span id="page-31-1"></span>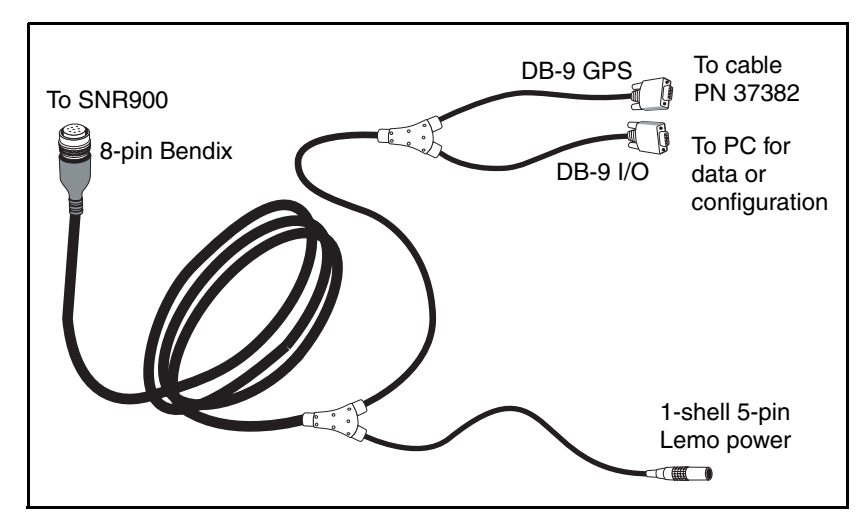

<span id="page-31-0"></span>Figure 4.8 Service cable assembly (PN 40942-03, -40, -99)

The 1 m (3 ft) cable (PN 40942-03) is designed for use with a survey backpack.

When you install cable 40942-*xx* with a MS750 base station, the complete cabling configuration looks similar to that shown in [Figure 4.9](#page-32-0).

*Note – The 40942-99 cable is the 99 ft base station cable for the SNR900 radio. To fit the SNB900 radio, you need an adapter.* 

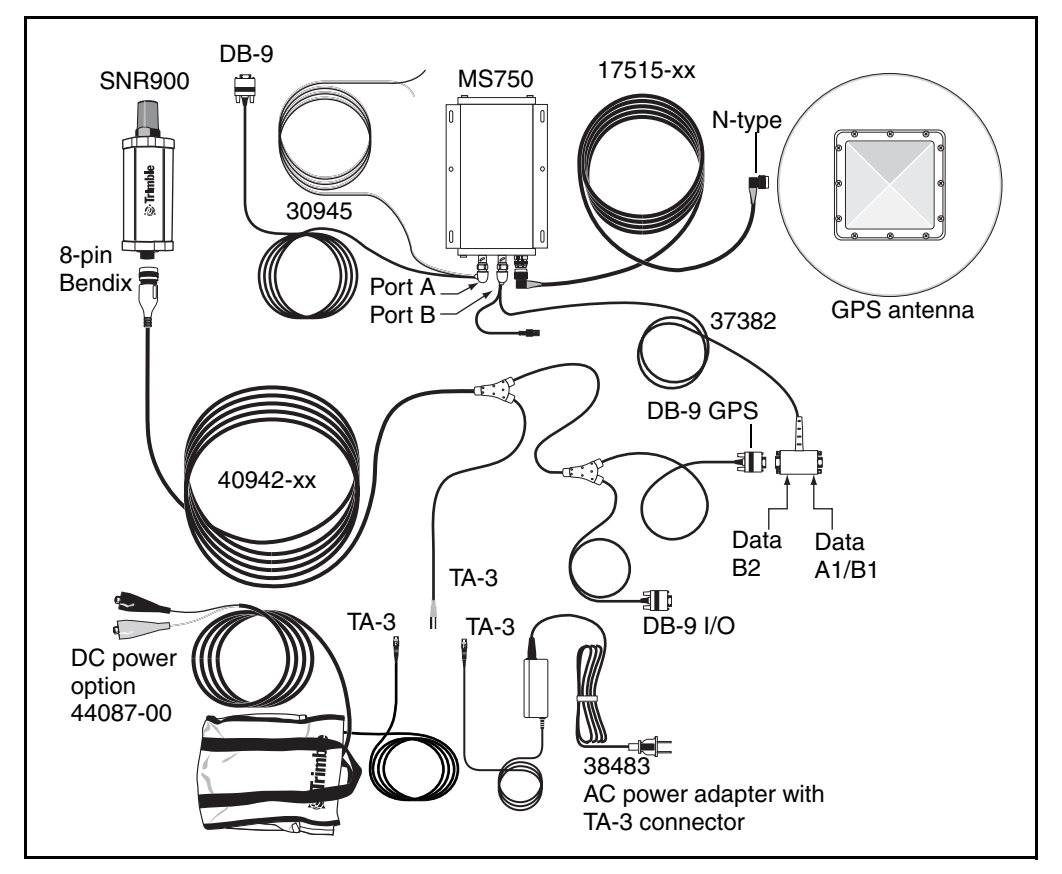

<span id="page-32-0"></span>Figure 4.9 MS750 base station using cable PN 40942-*xx*

#### <span id="page-33-0"></span>**4.4.3 Machine Service Cable**

<span id="page-33-3"></span>[Figure 4.10](#page-33-2) shows cable 40942-*xx* when used to configure SNR900 radios with a laptop.

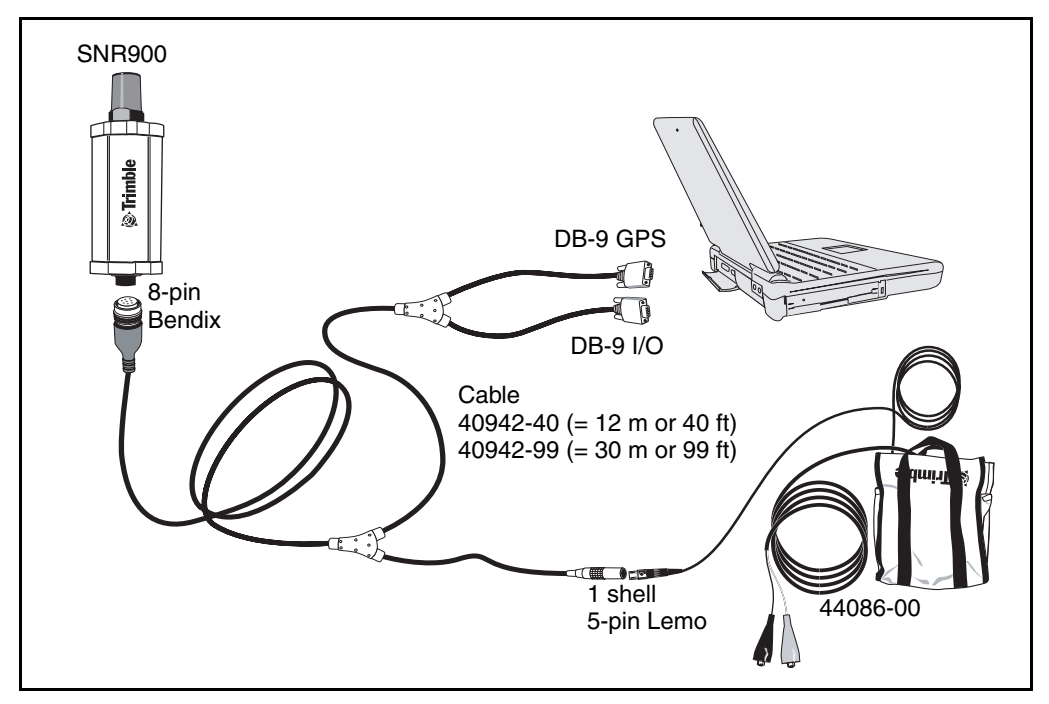

<span id="page-33-2"></span><span id="page-33-1"></span>Figure 4.10 Machine service cable (PN 40942-*xx*)

# <span id="page-34-0"></span>**4.5 Antenna Description**

<span id="page-34-2"></span>The standard SNR900 antenna is a 0 dB, low-profile antenna. An optional infrastructure installation kit comes with an antenna base and 5 dB whip antenna tip. The 5 dB antenna measures 81 cm (32") in length, including the base. See [Figure 4.11.](#page-34-1)

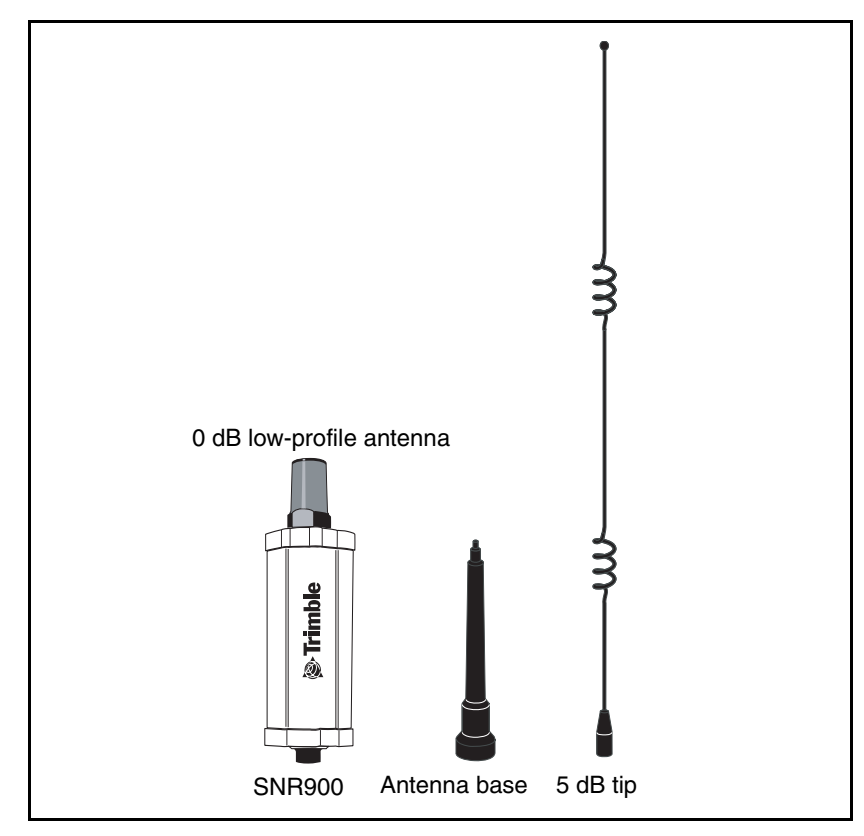

<span id="page-34-1"></span>Figure 4.11 SNR900 with antennas

#### <span id="page-35-0"></span>**4.5.1 Antenna Considerations**

<span id="page-35-3"></span>*Note – Please use care when removing the radio antenna. The SNR900 antenna contact tip is designed for maximum efficiency and very low loss. To maintain its integrity, do not remove the top cap from the radio housing.*

<span id="page-35-4"></span>Make sure that you mount the base and repeater radios as high as possible. An increase in the antenna height increases your line of sight and is the most effective way to increase the radio's range.

[Figure 4.12](#page-35-1) shows the optional infrastructure antenna mounting for the SNR900.

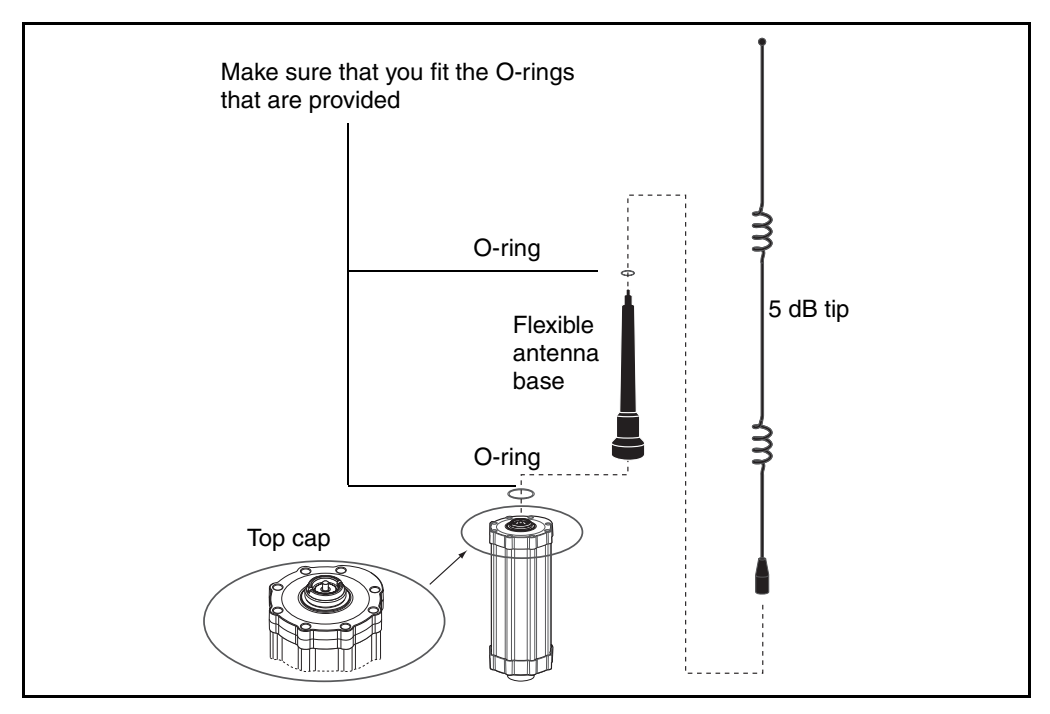

<span id="page-35-2"></span><span id="page-35-1"></span>Figure 4.12 Infrastructure antenna mounting

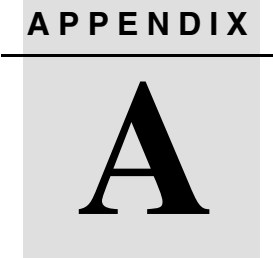

# <span id="page-36-0"></span>**Technical Specifications**

#### **In this chapter:**

- [Technical Information](#page-37-0)
- [Pinout Information](#page-39-0)

#### <span id="page-37-1"></span><span id="page-37-0"></span>**A.1 Technical Information**

<span id="page-37-8"></span><span id="page-37-5"></span>[Table A.1](#page-37-1) shows the technical information for the SNR900 radio-modem. This information is subject to change without notice.

<span id="page-37-9"></span><span id="page-37-7"></span><span id="page-37-6"></span><span id="page-37-4"></span><span id="page-37-3"></span><span id="page-37-2"></span>

| <b>Specification</b>    |                                            |
|-------------------------|--------------------------------------------|
| Physical:               |                                            |
| <b>Size</b>             | 85 mm (3.4") W x 250 mm (10") H            |
| Weight                  | $0.9$ kg $(2.0)$ lb)                       |
| Environmental:          |                                            |
| Operating temperature   | $-40^\circ$ to $+70^\circ$ C               |
| Storage temperature     | $-40^\circ$ to $+85^\circ$ C               |
| Humidity                | Exceeds MIL-STD-810E (aggravated           |
|                         | cyclic humidity), sealed to $\pm 34.5$ kPa |
|                         | ±5 psi), immersible to 1 m                 |
| Vibration               | 8 gRMS, 20-2000 Hz random vibration        |
| Shock:                  |                                            |
| Operational             | $±40$ g 10 msec                            |
| Survival                | $±75$ g 6 msec                             |
| <b>Electrical</b>       |                                            |
| Power consumption:      |                                            |
| Receive                 | 380 mA (4.6 W at 12 VDC) <sup>1</sup>      |
| Transmit (peak current) | 1100 mA (13.2 W at 12 VDC) <sup>1</sup>    |
| Protection              | Reverse polarity; load dump                |
| Input range             | 10 VDC to 32 VDC unconditioned             |
| Connector:              |                                            |
| <b>Type</b>             | 8-pin male Bendix                          |
| Provides                | Power, 2 serial ports, CAN interface       |
| Indicators              | Power, status, and network sync LED        |

**Table A.1 Technical information**

<span id="page-38-1"></span>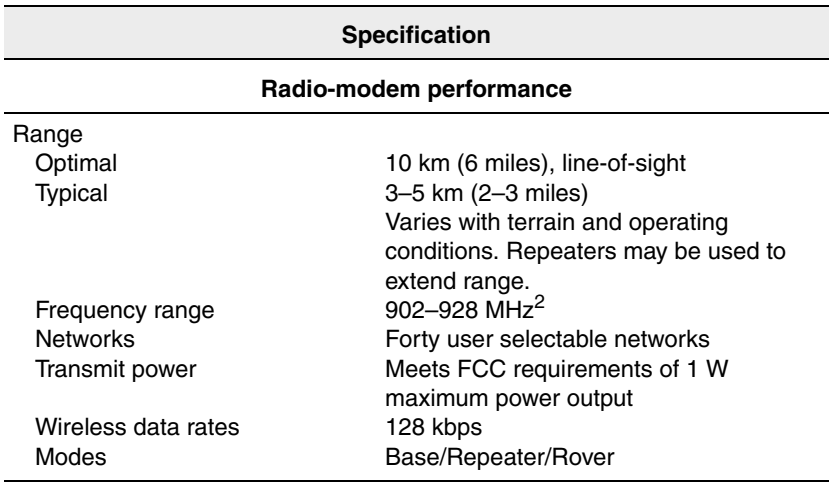

#### **Table A.1 Technical information (continued)**

<span id="page-38-0"></span><sup>1</sup> Power consumption, as well as the permissible number of repeaters in a network, depends on the information content and wireless data rate (that is, CMR vs RTCM SC-104 Ver. 2.x packets at 1 Hz epoch rates).

2 Broadcast frequency and radiated power are regulated by countries-of-use. These are unique on a per country basis. The broadcast frequencies, and country-of-use for the radio-modem must be specified at time of order.

# <span id="page-39-1"></span><span id="page-39-0"></span>**A.2 Pinout Information**

<span id="page-39-3"></span>[Figure A.1](#page-39-2) shows the pinout information for the 8-pin male Bendix connector on the base of the SNR900 radio-modem.

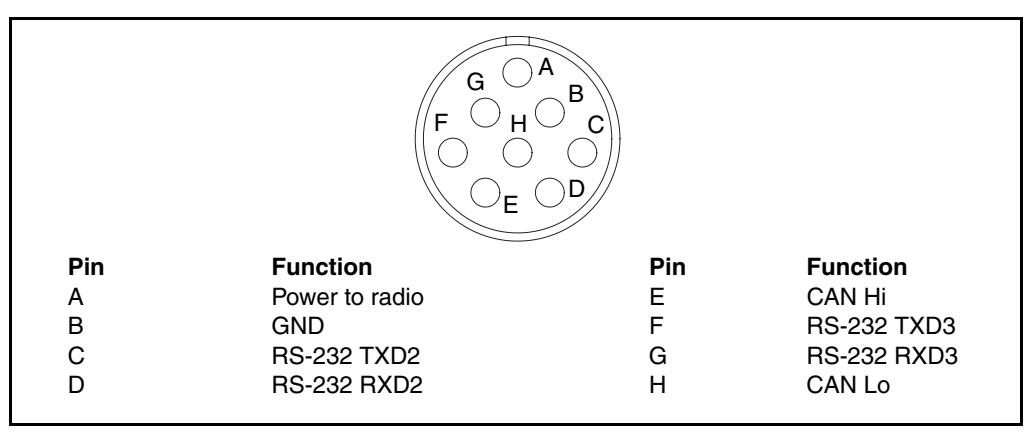

<span id="page-39-2"></span>Figure A.1 SNR900 connector (8-pin Mil-Spec)

*Note – This pinout is the same as that on the SiteNet 900 radio. The SNR900 is a plug-in replacement for any application using the SiteNet 900 radio.*

# <span id="page-40-0"></span>**Index**

#### **Numerics**

[8-pin Bendix connector 36](#page-39-3)

## **A**

antenna [contact tip 19](#page-22-1) [description of 31](#page-34-2) [location of 18,](#page-21-4) [32](#page-35-2)

#### **B**

base station [installations 26](#page-29-3) [SNR900 listens to 14](#page-17-3) [using SNR900 as 14](#page-17-4) [baud rate 14](#page-17-5)

#### **C**

cables [infrastructure power 26](#page-29-4) [machine installations 24](#page-27-3) [machine service 11,](#page-14-3) [30](#page-33-3) [SNR900 configurations 24](#page-27-4) [troubleshooting for 28](#page-31-1) cap

[bottom 36](#page-39-3) [top 19,](#page-22-2) [32](#page-35-3)

[CMR, format 6](#page-9-2) configuration settings [SNR900 10](#page-13-3) [connectors and indicators 18,](#page-21-5) [34](#page-37-2) [Bendix 36](#page-39-3) [infrastructure cable 28](#page-31-1) [pinout 36](#page-39-3) [power and I/O cable 25](#page-28-1)

#### **D**

[data, raw GPS 6](#page-9-2) [default settings 10](#page-13-4)

#### **E**

[electrical specification 34](#page-37-3) [environmental specification 34](#page-37-4)

#### **F**

[frequency band 8](#page-11-1) [frequency range, specification 35](#page-38-0)

#### **G**

[green LED 19](#page-22-3)

#### **H**

[hardware, performance 6](#page-9-3) [humidity, specification 34](#page-37-4)

#### **I**

[indicator, LED 19](#page-22-3) [installing.](#page-23-3) *See* mounting the SNR900

#### **L**

[LED indicator light 19,](#page-22-3) [34](#page-37-2)

#### **M**

[machine mounting 21,](#page-24-2) [22](#page-25-0) modem [description 18](#page-21-4) [technical specifications 34](#page-37-5) mounting the SNR900 [antenna, considerations 32](#page-35-4) [machine 21,](#page-24-2) [22](#page-25-0)

#### **N**

network [mode \(base, rover, repeater\) 14](#page-17-6) [number, selecting 14](#page-17-3)

#### **O**

[operating temperature 34](#page-37-4) [operational mode 14](#page-17-7) [orange LED 19](#page-22-3)

#### **P**

[parity 14](#page-17-5) [performance specification 35](#page-38-1) [pinout information 36](#page-39-3) [power 19](#page-22-4) [cables 24](#page-27-3) [consumption 34](#page-37-3) [I/O cable 25](#page-28-2) [infrastructure/base station 26](#page-29-4) [requirements 6](#page-9-4)

#### **R**

radios [configuring 10](#page-13-5) [operational modes 14](#page-17-7) [range specification 35](#page-38-0) [readme.txt file 2](#page-5-2) [release notes 2](#page-5-3) [repeater 14](#page-17-6) [rover 14](#page-17-8)

#### **S**

[serial port baud rate and parity 14](#page-17-5) [serial port, default settings 10,](#page-13-3) [14](#page-17-5) [shock specification 34](#page-37-6) [size 34](#page-37-7) SNR900 [additional options to 7](#page-10-2) [configuring 11](#page-14-4) [connecting to 11](#page-14-3) [features of 7](#page-10-2) [options of 7](#page-10-2) [technical specifications 34](#page-37-8) [specifications 34](#page-37-9) [storage temperature 34](#page-37-4) [support 3](#page-6-2)

## **T**

[technical specifications 34](#page-37-8) [technical support 3](#page-6-2) temperature [operating range 34](#page-37-4) [storage range 34](#page-37-4) [TRIMCOMM 900 radio 6](#page-9-5)

#### **U**

[update notes 2](#page-5-4)

#### **V**

[vibration specification 34](#page-37-4)

#### **W**

[weight 34](#page-37-7) WinFlash [configuring SNR900 11](#page-14-4) [connecting to the SNR900 11](#page-14-5) [main properties window 13](#page-16-0)

Index